# $\mathbf{\widehat{H}}$ **VICTORINOX**

# **SwissFlash**

- First push knob towards blades, only then move forward or backward. To write open nailfile as extension. **GB**
- Zuerst Knopf gegen Klingen drücken, erst dann seitwärts verschieben. Zum Schreiben Nagelfeile als Verlänge-**D** rung verwenden.
- Pousser d'abord le bouton gris vers les lames, puis le déplacer en avant ou en arrière. Pour écrire, utiliser la **F** lime à ongle comme prolongement du manche.
- Primero apretar la palanca hacia las hojas y luego moverla adelante o atrás. Para escribir utilizar lima para **E** uñas como prolongación.
- © 先將柄位推向主刀,再向前或後推。 書寫時可打開指甲銼作筆桿。
- **(J) レバーを内側に向け押しながらスライドします。** つめやすりを開いた状態で使用すると書きやすくなります。
- **R** Для пользования шариковой ручкой необходимо нажать на кнопку в сторону лезвий и затем вытянуть стержень. Для удобства при написании можно выдвинуть пилку.

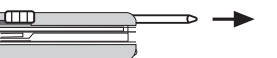

- Simply pull out empty ballpoint and click new one into place. **GB**
- Alte Mine einfach herausziehen und neue einsetzen. **D**
- **F**) Tirer sur la mine usagée et introduire la nouvelle.
- Simplemente tirar la mina acabada y colocar una nueva. **E**
- **(C)** 將用完之筆芯拉出,放入新筆芯即可
- (J) ボールペンの交換は、引き抜いてから新しいボールペンをカチッ
- と止まるまで挿入してください。
- **R** Использованный стержень подлежит замене.

# LED Light

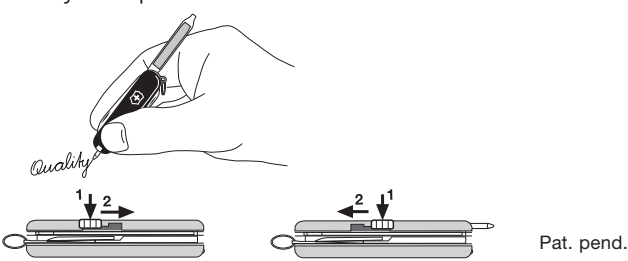

- **Changing the battery: GB GB**
- An integrated silver oxide 1,55 V 389 E battery is used to operate the LED light. To change the battery, you must open the small battery cover (see picture). Then use a metal clip to push the

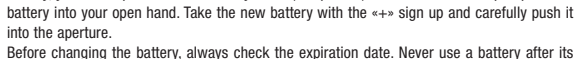

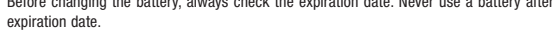

**Type of battery:** Take a new 1,55 V 389 E battery and replace the old battery with it as explained above.

**Recycling batteries:** Never throw the batteries into the household rubbish. Batteries have to be recycled.

Eine eingebaute Silver Oxyd 1,55 V 389 E Batterie betreibt die LED. Zum Wechseln der Batterie öffnen Sie zuerst den kleinen Batterie-Verschlussdeckel (siehe Bild rechts). Benutzen Sie dazu eine Büroklammer und stossen Sie die Batterie in Ihre offene Handfläche. Schieben Sie nun die neue Batterie mit der «+» Markierung nach oben in die Öffnung. Dann schliessen Sie sorgfältig den Verschlussdeckel.

**Eliminación de pilas:** No arroje nunca la pila a la basura normal. Las pilas deben ser eliminadas como residuo especial

GB In the following section you can familiarize yourself with how to use the USB drive. Please carefully follow the safety instructions below.

Bevor Sie die Batterie wechseln, prüfen Sie das Ablaufdatum der neuen Batterie. Verwenden Sie nie eine abgelaufene Batterie.

**Batterie Typ:** Nehmen Sie eine neue 1,55 V 389 E Batterie und ersetzen Sie diese wie oben beschrieben.

**Batterien entsorgen:** Werfen Sie die Batterien nie in den normalen Abfall. Diese müssen speziell entsorgt werden.

Simply plug the USB drive into a USB port in your computer. An icon will appear on the desktop. Drivers for MAC OS 8.6 are available from Apple (www.apple.com)

Une pile à l'oxyde d'argent 1,55 V 389 E alimente la LED. Pour remplacer cette pile, retirez le petit couvercle qui ferme son logement (voir l'illustration en haute). Utilisez un trombone déplié pour pousser la pile usagée dans la paume de votre main ouverte. Poussez ensuite la pile neuve avec le signe «+» vers le haut dans son logement. Avant de remplacer la pile, vérifiez la date de péremption de la nouvelle pile. N'utilisez jamais de pile périmée.

**Type de pile:** Utilisez une nouvelle pile 1,55 V 389 E et remplacez-la comme indiqué plus haut.

**Elimination des piles:** Ne jetez jamais les piles avec les autres déchets ménagers. Elles doivent être déposées dans les containers prévus à cet effet.

Una pila de óxido de plata 389 E de 1,55 V alimenta la LED.

Para reemplazarla, primero tiene que abrir la pequeña tapa del compartimiento de la pila (véase el dibujo). Para ello use un sujetapapeles y deje caer la pila en la palma de la mano. Introduzca la nueva pila en su compartimiento, con la marca «+» hacia arriba.

Antes de cambiar la pila, verifique la fecha de caducidad de la nueva pila. No use nunca pilas agotadas. **Tipo de pila:** Tome un nueva pila 389 E de 1,55 V y proceda al reemplazo tal como se describe más arriba.

SwissFlash SwissFlash Flight 1. 1. 2. つめやすり USB-フラッシュメモ<br>3. -マイナスドライバー 2. スライドボールベン 3. - マイナスドライバー 2. スライドボ<br>4. はさみ 3. LED-ランプ 4. 4. 5. 4.スイスフラッシュフライト 6. ライト(白色LED) 7 ボールペン 8. スイスフラッシュ

**R** Вы приобрели SwissFlash - качественный швейцарский пролукт. Для использования этого устройства и достижения долгого срока службы просьба следовать изложенным ниже инструкциям.

# **Attention** Das SwissFlash darf nie im Schreib- und Lesezyklus (wenn LED blinkt)

#### **C** 更换电池:

LED使用内置的1.55V 389E的氧化银电池照明。更换电池时首先打开小申 池盖(见右图)。用回型针将电池顶到您打开的的手心。现在将新电池<br>《+》面朝上推入电池槽。仔细关上电池盖。 更换电池前,请检查电池的保质期。切勿使用过期电池。

电池型号: 请使用新的1.55V 389E 电池并按上述说明更换电池。

废弃电池处理: 切勿将电池扔进普通垃圾中。电池要做垃圾分类处理。

## (J) 電池の交換:

LED 駆動用に酸化銀 1.55V 389 E 型電池がセットされています。電池を交換するにはクリップを 使い、先ず小型電池格納部カバーを開き、開いた手の平に電池を出します(図参照)。新しい電池の 《+》側を上にして開口部から挿入し、カバーを注意深く閉めます。 電池を交換する前に、新しい電池の使用期限を確かめて下さい。使用有効期限が過ぎた電池を使う

ことは必ず避けて下さい。

電池の種類: 新しい 1.55 V 389 E 型電池を使い、上記の方法で交換して下さい。

電池の廃棄:通常の塵芥類と一緒に廃棄せずに、必ず居住区域の回収規定に従って下さい。

### Замена батареи

# entfernt werden.

### **Installation with WINDOWS® 2000 / ME / XP / Vista**

© Victorinox 2008 We protect our Intellectual Property Rights. We reserve our rights for technical modifications. Printed in Switzerland IV.08/X.90232

No additional driver is necessary. These Windows® systems already contain a driver that supports the SwissFlash. Simply plug the USB drive into a USB port on your PC or laptop. An icon for a new memory storage device will appear in your «My Computer» window.

### **Removal with WINDOWS 2000® / ME / XP / Vista**

Close all applications that are running with the USB drive. To ensure proper closure it is recommended to select the «Safely Remove Hardware» icon in the task bar.

#### **Installation with MAC OS 9.0 and above**

No additional driver is necessary. The system supports the SwissFlash.

### **Batteriewechsel: D**

siga las instrucciones que se indican a continuación. SwissFlash 1. hoja 2. lima para uñas con 2. LED, diodo de luz 3. – destornillador 4. tijeras 5. anilla, inoxidable 6. LED, diodo de luz blanca 7. bolígrafo a presión 8. módulo de memoria SwissFlash Flight 1. anilla, inoxidable blanca 3. bolígrafo a presión 4. módulo de memoria

(c) 购买SwissFlash, 享受瑞士品质。 为了更广泛和长久地使用这款产品, 请注意下列说明。

- Press emblem to light. **GB**
- Zum Aktivieren des Lichtes «Victorinox-Emblem» drücken. **D**
- **F**) Pour activer la lumière pressez l'emblem Victorinox
- Para activar la luz apriete el emblema Victorinox. **E**
- CH 揿《Victorinox》的十字标志开灯。
- **J** スイッチを入れるには《victorinox 紋章》を押します。
- 
- **в) Для активации освещения нажать на** эмблему «Victorinox»

into the aperture.

#### **Removal with MAC OS 9.0 and above**

Close all the applications that are running with the USB drive. Activate the «SwissFlash» desktop symbol and choose «Special/File» from the drop-down menu. Then click «Deactivate/Eject SwissFlash» you may then remove the USB drive. If the USB drive has not been deactivated before removal, or an application with the USB drive is running, a warning window appears.

### **Remplacement de la pile: F**

Um Ihr Gerät einwandfrei an Ihrem System nutzen zu können sowie unerwünschtem Datenverlust vorzubeugen, **D** beachten Sie die folgenden Hinweise.

**Achtung**

Das SwissFlash darf nie im Schreib- und Lesezyklus (wenn LED blinkt) entfernt werden.

### **Reemplazo de la pila: E**

#### **Installation unter WINDOWS® 2000 / ME / XP / Vista**

Es ist kein Treiber erforderlich. Diese Windows-Systeme enthalten bereits einen Treiber, der das SwissFlash unterstützt. Schliessen Sie das Gerät einfach an den USB Anschluss am PC oder Notebook an. Im «Arbeitsplatz» wird ein neuer Wechselträger angezeigt.

### **Entfernen von Systemen mit WINDOWS® 2000 / ME / XP / Vista**

Vor dem Entfernen muss das Gerät unbedingt deaktiviert werden. Durch Doppelklick auf das in der Taskleiste befindliche Wechseldatenträger-Symbol können Sie «USB Massenspeicher» deaktivieren. Nach dem Doppelklick erscheint auf dem Bildschirm «Hardwarekomponenten entfernen und auswerfen». Wählen Sie hier die entsprechende USB-Komponente und bestätigen Sie mit «Deaktivieren».

各义

#### **Installation unter Mac OS 9.0 und höher**

Es ist kein Treiber erforderlich, das System unterstützt das SwissFlash. Schliessen Sie das Gerät einfach an den USB Anschluss am Rechner an. Es wird als Icon auf dem Schreibtisch angezeigt. Treiber für MAC OS 8.6 sind bei Apple (www.apple.com) erhätlich.

### **Entfernen unter MAC OS 9.0 und höher**

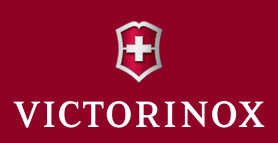

Schliessen Sie alle Anwendungen, die über den USB-Speicher laufen. Aktivieren Sie das Schreibtisch-Symbol «SwissFlash» und gehen Sie auf «Spezial/Ablage» in der Menüleiste. Wählen Sie «Auswerfen», danach können Sie den Speicher herausziehen. Fals das Gerät vor dem Entfernen nicht deaktiviert oder die Anwendung nicht geschlossen wurde, erscheint ein Warnhinweis.

With the SwissFlash you have acquired a quality **GB** Swiss product. To use this device anywhere and have many years' service from it, please follow the instructions below.

Con la SwissFlash ha adquirido un producto de calidad **E** suiza. Para utilizar este dispositivo en cualquier lugar y disfrutar de sus funciones durante muchos años,

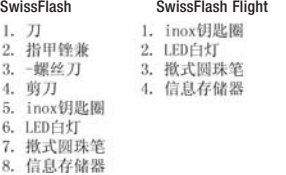

#### **J スイス製高級商品 SwissFlash** をお買い上げ頂きまして、誠にあり がとうございます。常に、そして末永くご利 用いただくために以下の注意事項をお守りく ださい。

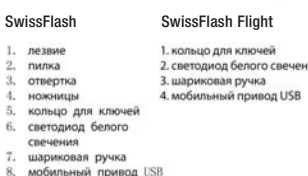

# Handy Ballpoint Pen **Example 20** Sattery **Battery Example 20 System** Battery **Installation**

**R**

Для работы лазера лазерная указка имеет встроенную батарею Silver 0xvd 1,55 B Чтобы заменить батарею, откройте небольшую крышку батареи (см. рисунок справа). Воспользуйтесь затем канцелярской скрепкой для извлечения и положите извлеченную батарею на ладонь. Вставьте в лазерную указкку новую батарею знаком «+» кверху.

Прежде чем заменить батарею, проверьте срок годности новой батареи. Никогда не используйте батарею с истекшим сроком годности.

Тип батареи: Возьмите новую батарею 1, 55 В 389 Е и замените согласно описанию выше.

CH-6438 Ibach-Schwyz, Switzerland Telefon +41 (0)41 81 81 211, Telefax +41 (0)41 81 81 511, www.victorinox.com

Knife Repair and Product Questions in the U.S. Victorinox Swiss Army Inc., 7 Victoria Drive, P.O.Box 1212, Monroe CT 06468-1212; Customer Information T-800-442-2706, www.swissarmy.com

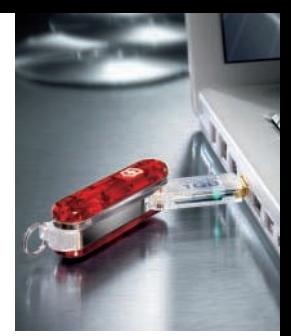

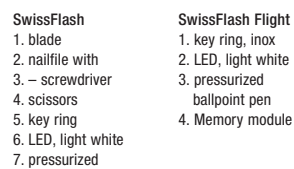

ballpoint pen 8. Memory module

- **D**) Mit dem SwissFlash haben Sie ein Schweizer Qualitätsprodukt erworben. Damit Sie es überall und lange nutzen können, beachten Sie bitte die nachfolgenden Hinweise.
- SwissFlash 1. Klinge 2. Nagelfeile mit 3. – Schraubendreher 4. Schere 5. Ring, inox 6. LED, Leuchtdiode weiss SwissFlash Flight 1. Ring, inox 2. LED, Leuchtdiode weiss 3. Druckkugelschreiber 4. Memory-Modul
- 7. Druckkugelschreiber 8. Memory-Modul
- Ce chapitre vous permettra de vous familiariser **F** avec l'utilisation de la clé USB. Veuillez lire attentivement les consignes de sécurité ci-dessous avant d'utiliser la clé USB

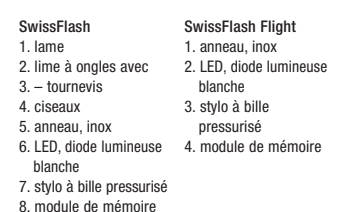

# **Hotline: www.victorinox.com/support/usb**

E) Para que esta unidad USB funcione correctamente en el sistema, y para evitar una pérdida innecesaria de datos, siga las instrucciones que se indican a continuación.

Pour que cette clé USB fonctionne parfaitement dans votre système et pour éviter toute perte de données inutile, **F** veuillez suivre les instructions ci-dessous.

#### **Attention**

Le SwissFlash ne doit jamais être retiré tant qu'il se trouve dans le cycle d'écriture et de lecture (tant que la LED clignote).

#### **Installation sous WINDOWS ® 2000 / ME / XP / Vista**

Aucun pilote supplémentaire n'est nécessaire. Ces systèmes d'exploitation Windows ® comportent déjà un pilote qui prend en charge le SwissFlash USB Victorinox. Il vous suffit de brancher la clé USB sur un port USB de votre PC ou ordinateur portatif. Une icône correspondant à un nouveau périphérique mémoire apparaîtra dans la fenêtre «Poste de travail».

### **Retrait sous WINDOWS ® 2000 / ME / XP / Vista**

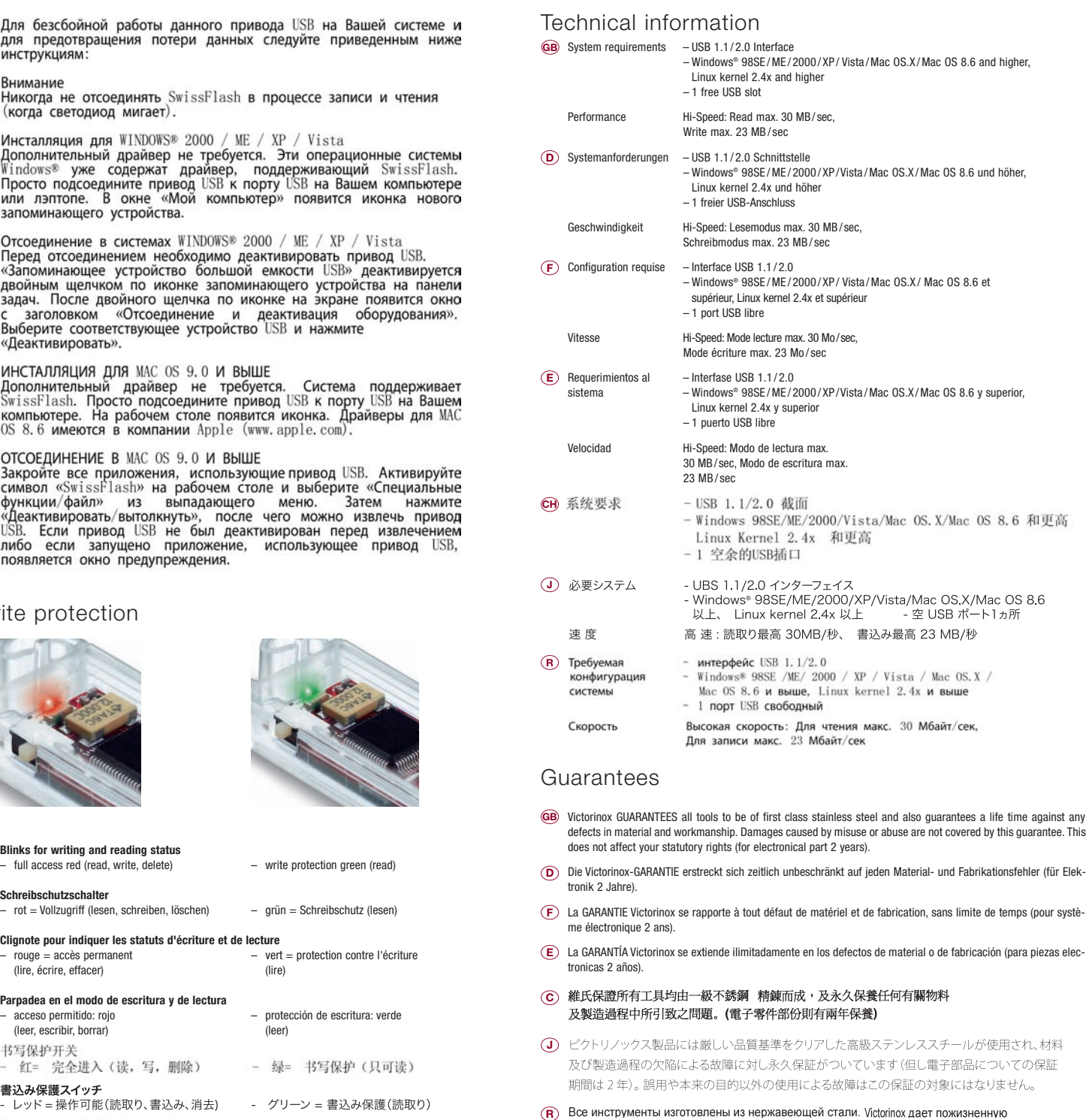

Fermez toutes les applications fonctionnant via la clé USB. Activez le symbole «SwissFlash» du bureau et sélectionnez la commande «Spécial» du menu déroulant. Ensuite cliquez sur «Désactiver/Ejecter SwissFlash». Vous pouvez alors retirer la clé USB. Si la clé USB n'a pas été désactivée avant son retrait ou qu'une application fonctionne encore via la clé USB, une fenêtre d'avertissement apparaît.

### **Installation sous Mac Os 9.0 et versions plus recentes**

Aucun pilote supplémentaire n'est nécessaire. Le système d'exploitation prend en charge le SwissFlash. Il vous suffit de brancher la clé USB sur un port USB de votre ordinateur. Une icône apparaîtra sur le bureau. Des pilotes pour MAC OS 8.6 sont disponibles chez Apple (www.apple.com).

### **Retrait sous Mac Os 9.0 et versions plus recentes**

Fermez toutes les applications fonctionnant via la clé USB. Activez le symbole «SwissFlash» du bureau et sélectionnez la commande «Spécial» du menu déroulant. Ensuite cliquez sur «Désactiver/Ejecter SwissFlash». Vous pouvez alors retirer la clé USB. Si la clé USB n'a pas été désactivée avant son retrait ou qu'une application fonctionne encore via la clé USB, une fenêtre d'avertissement apparaît.

#### **Atención:**

SwissFlash nunca debe extraerse en el ciclo de escritura y lectura (cuando el LED parpadea).

### **Instalación con WINDOWS ® 2000 / ME / XP / Vista**

No es necesario un controlador adicional. Estos sistemas de Windows® ya contienen un controlador compatible con SwissFlash USB Victorinox. Sólo tiene que introducir la unidad USB en un puerto USB de su PC u ordenador portátil. En la ventana «Mi PC» aparecerá un icono que indique que hay un nuevo dispositivo de almacenamiento de datos.

### **Extracción de los sistemas con WINDOWS ® 2000 / ME / XP / Vista**

Cuando se ilumine el LED puede extraer el dispositivo. Si el LED parpadea significa que se están transmitiendo datos. NO desconecte el dispositivo en este momento o de lo contrario se pueden perder datos. Le recomendamos garantizar una extracción segura del dispositivo USB seleccionando el icono «Extracción segura de hardware» de la barra de tareas.

### **Instalación con MAC OS 9.0 y versiones superiores**

No es necesario un controlador adicional. El sistema es compatible con SwissFlash. Sólo tiene que introducir la unidad USB en un puerto USB del ordenador. En el escritorio aparecerá un icono. Puede conseguir los controladores para MAC OS 8.6 en el sitio web de Apple (www.apple.com).

### **Extracción con MAC OS 9.0 y versiones superiores**

Cierre todas las aplicaciones que se estén ejecutando con la unidad USB. Active el símbolo del escritorio «Swiss Flash» y seleccione «Special/File» (Especial/Archivo) del menú desplegable. Haga clic a continuación en «Deactivate/Eject SwissFlash» (Desactivar/Expulsar SwissFlash) y retire a continuación la unidad USB. Si la unidad USB no de ha desactivado antes de la extracción, o si se está ejecutando todavía una aplicación con la unidad USB, aparecerá una ventana de aviso.

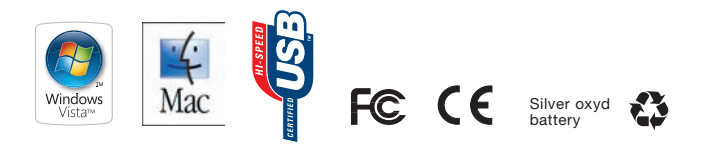

© 为了您的USB存储器能在您的电脑系统正常运行, 并且防止不希 **CJ** 望发生的数据缺失, 请注意以下说明:

# 注音.

书写和阅读过程中(LED闪烁着)切勿拔出SwissFlash存储器。

在WINDOWS 2000/ME/XP/Vista 系统下安装: 不再需要驱动程序。这些WINDOW程序已包含有支持SwissFlash存 储器的驱动程序。将它直接插入个人电脑或手提电脑的USB插口 。在《我的电脑》上会出现可移动磁盘的图形。

# 在WINDOWS 2000/ME/XP/Vista 系统下卸除:

在卸除前存储器务必转到未激活。双击任务栏上可移动磁盘的图 标, 将USB存储器转到未激活。双击后, 屏幕上出现"除去硬件 组件"。这里您洗择相应的USB组件按"停止"确认。

# 在Mac OS 9.0 或更高版本系统下安装:

不再需要驱动程序。系统支持SwissFlash存储器。将它直接插入 电脑的USB插口。在桌面上会出现可移动磁盘的图标。M AC OS 8.6可以通过苹果公司的网站 (www.apple.com) 获得。

# 在MAC OS 9.0 或更高版本系统下卸除:

关闭通过USB存储器运行的所有程序。启动桌面上"Swiss-Flash"标志, 进入菜单中"特殊 / 文档"。选择"停止 / 退出 SwissFlash", 然后拔出存储器。如果没有将存储器转到未激活 状态或没有关闭运行程序, 屏幕上会出现警示。

Wr

 $\sqrt{R}$ 

(читать, писать, стирать)

**R**

(J) ご購入いただいたデバイスをお手持ちのコンピュータに接続して、支障なくご使用頂 くために、以下に述べてある注意事項及び手順に従ってください。

### 注意事項

スイスフラッシュは、書込み又は読取りの動作中(LED が点滅)に取り外すことは絶 対に避けて下さい。

## WINDOWS<sup>®</sup> 2000 / ME / XP / Vista にマウントする

ドライバーは一切不要です。上記の Windows システムにはスイスフラッシュをサ ポートするドライバーが備わっています。デバイスをお手持ちのパソコン又はノート ブックの UBS ポートに差込むだけで使用可能となります。《My Computer》に新し いリムーバブル記憶媒体のアイコンが表示されます。

### WINDOWS<sup>®</sup> 2000 / ME / XP / Vista へのマウントを解除する

取外す前に必ずデバイスをデアクティブの状態にします。タスクバーのリムーバブル記 憶媒体のアイコンをダブルクリックして《UBS 大容量メモリー》をデアクティブにし ます。ダブルクリックするとスクリーンには《ハードウエアの取り出し》が表示されま す。該当の UBS コンポーネントを選択し《デアクティブにする》で確認・承諾します。

## Mac OS 9.0 以上にマウントする

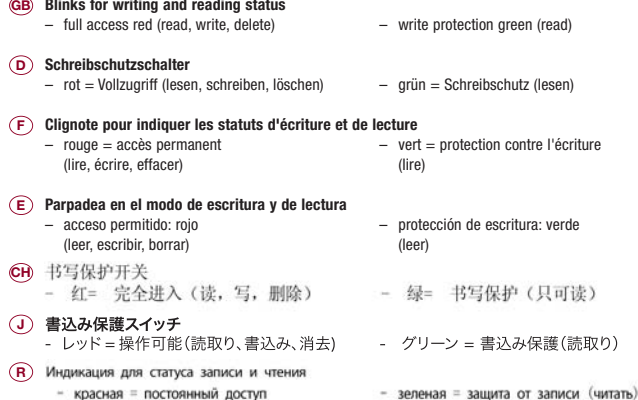

マックのシステムはスイスフラッシュをサポートしているので、特別なドライバーは不 要です。コンピュータの UBS 接続ポートにデバイスを差し込むだけです。デスクトッ プに該当アイコンが現れます。 MAC OS 8.6 用のドライバーはアップルのウェッブサ イト (www.apple.com) にて入手できます。

### Mac OS 9.0 以上へのマウントを解除する

UBS 記憶媒体上で作動している全てのアプリケーションを終了します。デスクトップ 上の《SwissFlash》のアイコンをマーキングしてから、メニューバーの《特別》をク リックします。《取り出し》を選択すると、デバイスを抜き取ることができます。デバイス を取外す前にデアクティブにしないか又はアプリケーションを終了しないと、ア ラームメッセージが現れます。

(C) 維氏保證所有工具均由一級不銹鋼 精錬而成,及永久保養任何有關物料 及製造過程中所引致之問題。(電子零件部份則有兩年保養)

(J) ビクトリノックス製品には厳しい品質基準をクリアした高級ステンレススチールが使用され、材料 及び製造過程の欠陥による故障に対し永久保証がついています(但し雷子部品についての保証 期間は2年)。誤用や本来の目的以外の使用による故障はこの保証の対象にはなりません。

 $\overline{R}$ ) Все инструменты изготовлены из нержавеющей стали. Victorinox дает пожизненную гарантию на отсутствие дефектов в материале. Гарантия не распространяется на повреждения, возникшие в результате неправильного использования инструмента (гарантия на электронику 2 года)